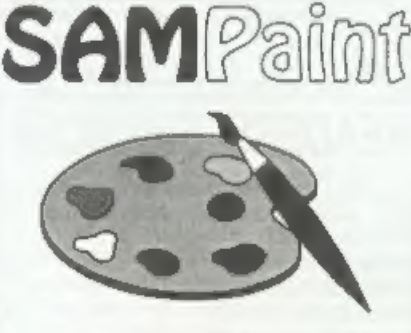

# The ADVANCED Art Package For The SAM Coupé and élite

"excellent... very impressive.,.. brilliant... the best... superb... astonished... quality...

We could spend page upon page quoting from Carol's review or listing the features of SAMPaint.

But the fact is, SAMPaint sells itself. It has<br>every SAM owner talking about it, it even<br>has a lot of 16-bit owners jealous! And who<br>can blame them whon we've implemented<br>almost all the features from their art<br>packages and

"No other art package can be taken<br>seriously after SAMPaint - an artist isn't<br>an artist without it."

R.R.P. £24.99 **INDUG Members Price £22.50** 

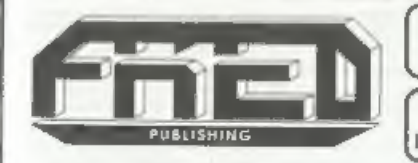

Send payment with order FRED PUBLISHING

10, Roundybill, Monifieth, Dundee, DDS 4RZ. Tel 0382 35963 aol

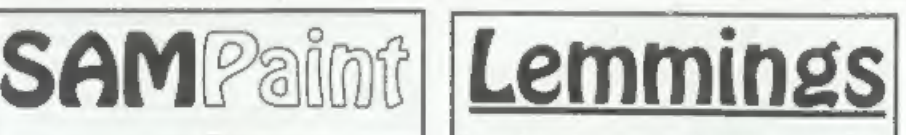

'Lemmings is an intriguing game in which you help hordes of otherwise-mindless creatures - known as Walkers - escape fantastic hostile environments.

Lemmings drop through a trapdoor onto each screen and, as they're creatures of very little brain, they need all the help they can get to survive the dangers that lic within,

the best... superb... astonished... quality...  $\begin{bmatrix} \text{perform the skill. You have a strict time} \\ \text{renl professionalism...} \end{bmatrix}$   $\begin{bmatrix} \text{perform the skill. You have a strict time} \\ \text{formit in which to get a required percentage} \\ \text{of the little perishes through each level.} \end{bmatrix}$ To assist these cuddly, yet suicidally stupid<br>creatures you use your mouse (similar to a<br>Lemming but It has more buttons) or<br>keyboard to select a skill from the panel of<br>icons at the base of the screen. Once<br>highlighted yo

A quick brain, the ability to plan ahead and<br>lifetime's dedication to the Save A Lemming<br>Campaign are required to get the right<br>Lemming to perform the right action at the<br>right time. A forgotten Blocker or a<br>misplaced brid

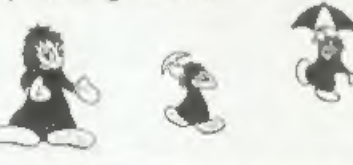

**R.R.P. £19.95 (INDUG price £18.00)**<br>Now Available - Oh Not More Lemmings 100 more levels to load into original game.<br>Only £14.95 (or both dises together for £30)

Programs Require Either A SAM Coupé or SAM élite With S12K Memory,

For a full list of SAM Software available from FRED Publishing send an SAE to the address below.

ALPHA CENTAURIANS WOULDN'T GIVE A F. E. FORMAT FOR ANYTHING ELSE! It Doesn't Matter Where You

Vol.8 Nº6. February 1995.

**OFINED** 

THE HOME OF Z80 COMPUTING

Come From, There's Something For You In FORMAT £1.50 (UK R.RP) ISSN 0963-8598.

G'DAY MATE... NOT FROM ROUND HERE ARE You?

# B.G.SERVICES

# 64, Roebuck Road, Chessington, Surrey, KT9 1JX. Tel: 081-287-4180.

- **SPECTRUM PRODUCTS**<br> **EXAMOD KIT** Converts a black +2A into a genuine +2 with standard expansion port.<br>
This allows the PLUS D to operate properly, heliudes replacement<br>
ROM, FIXER and full fitting instructions + manual up THE FIXIT Converts the +3 and +2a expansion port so that some  $48K$  add-ons will work. Single port version  $\ell 9.50$ , double port version  $\ell 10.50$ . **VTX5000** SPECIAL OFFER - V23 direct connect modem with viewdata software in ROM. Version for 48K or gray +2 (+2A/+3 users need FIXIT) - £10.
- PD TAPE 01 Comms software for VTX5000, VTX711 and RS232s. ONLY £1.50.
- Dr. SCROLL Scrolling software for VTX5000. £4.00.
- MEMBRANES Spectrum 48K (rubber type) keyboard membranes, £6.00. Spectrum+ / 128K keyboard membranes £15.00. While Stocks Last
- +3PDTAPE +3 Utilities. Side | +3DOS. Side 2 CP/M files. £7.50.
- THE RITMAN Four classic games on one DISCIPLE/PLUS D disc. Bear Bovver,<br>COLLECTION Combat Zone, Cosmic Debris and Dimension Destructors, ONLY £5.00<br>Also works with registered version of 280 Spectrum Emulator on 18M
- The Last Word A full featured word-processor for the Spectrum. Includes many unique  $\rightarrow$  NEW \*\* features. Supplied on tape for easy conversion to disc. ONLY £9.50

# SAM PRODUCTS

PRO-DOS LITE Allows you to run CP/M 2.2 programs on SAM, supplied with full 'manual on disc and over |Mb PD software. Special Trial Offer £12

CP/M MANUALS Genuine CP/M 2.2 DR Manuals £6.50

**EXAMPLE BETA SPECTRUM A**<br> **ZEO - New version (V3.0)** of the best Spectrum emulator for your IBM compatible.<br>
Full Registered version  $\ell 2\theta$ , (version without DISCEPLE/PLUS D emulation  $\ell 15$ ),<br>
Upgrades *LH0* (full)

'NEW - Mind Games dise for 280 users. - NEW Contains Rebelstar, Rebelstar Il, Chaos, Nebula, Lasersquad and Booty With instructions on disc. Need 7X0 to run (see above) Only £5.

**CI & RIBBON RE-INKING SERVICE ©** Star, Citizen and other standard fabric ribbons re-inked for £2 cach | return postage

Please allow 2X days for didivery. All prives include UK postage and packing<br>'Overseas customers please aid £2 4 mmidens, PROS and U1. CPME ak( Clum) office them.<br>'Please make cheques/postal unlers payable to 144 Services.

experience and the contract of the contract of the contract of the contract of the contract of the contract of

# **CONTENTS**

Vol.8 Nº6. February 1995

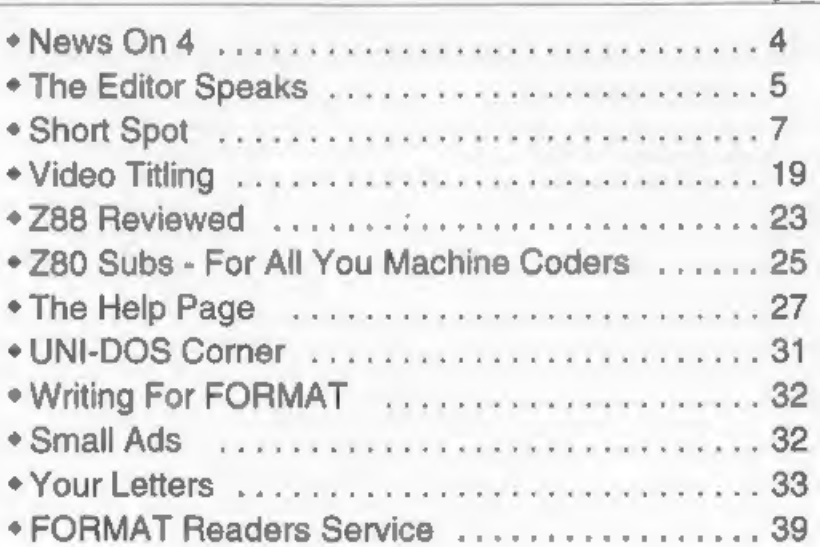

# THIS MONTHS ADVERTISERS:-

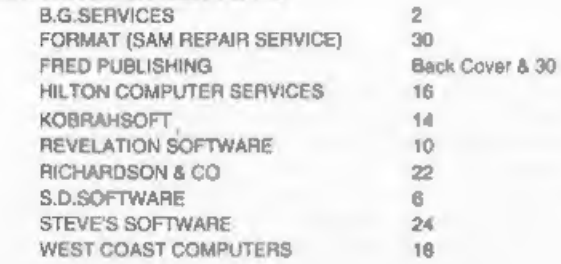

# FORMAT ISSN 0963-8598

**Copyright 1995 FORMAT PUBLICATIONS. All Rights Reserved.**<br>No part of the publisher may be reproduced, in any form, without the written consect of the publisher. The puchase of the<br>magazine may copy program material publis

Printed by D.S.Litho. Gloucester. Telephone 01452-523198.

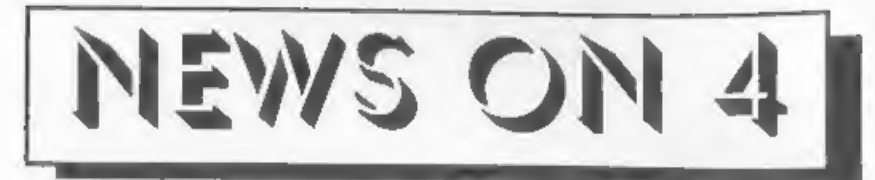

# PAW GOES SAM

PAW, the Professional Adventure<br>Writing system produced by Gilsoft, will<br>now work on SAM thanks to an<br>un-official supplement disc available<br>from SAM PD in Lancashire.<br>The conversion disc requires you to<br>have your own legal called from within the game. The 48K

version can also access Etracker music.<br>Existing PAW games can be run and<br>edited and there are routines on the disc<br>to convert games databases from PLUS<br>D disc or from tape.<br>The conversion is the work of Dutch<br>programmer M

# 240 OR NOT 240

Many of you will not be aware that the 1st January 1995 marked the start of a major change that will bring Britain into step with the other countries of Europe.<br>No, it has nothing to do with fisheries, nor veal calves. It volts A/C mains is on its way out. OK, we aren't the only ones, many

other countries in Europe will be changing their voltage (220v) as well to

arrive at a Europe-wide norm of 230<br>volts by the year 2003. In fact, if some of<br>the countries pull their finger out, we<br>could be harmonised by 1998/99.<br>So why the change? Well it is difficult<br>for the new Europe wide market

Of all areas only one will not be changing, Northern Ireland. They have been on 230 volts for some time. For the rest of us in the UK there will be a gradual change, region by region, with completion due sometime this year.

**MAPLIN MERGER**<br>News just in, Electronic component<br>distributors Maplin are to merge with a<br>stock-market listed company to allow it<br>to raise more money for expansion. The company, which started in 1972 and has a turnover of around £30 million through<br>its 33 shops and mail-order, is merging<br>with Cannon Street Investments ple,<br>Maplin's management will be<br>unchanged.<br>Gredits: D.Whitmore URGENT we need your news. Anything you

think other people should know about. Each item pubacription (please claim when next renewing).

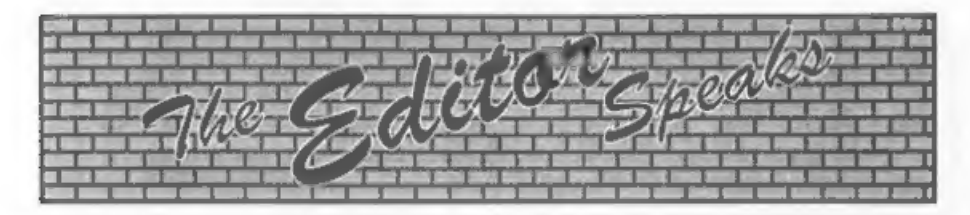

A very happy 1995 to you all from<br>Jenny, myself and all those who help<br>produce FORMAT. What! I've already<br>said that last month? Oh yes, so I did,<br>But as this is the first Editorial I have<br>actually written this year I will again just in case you missed it last

month.<br>Well, its back to work here at Format<br>HQ after the long Christmas break and<br>it looks like being a busy year. Our next<br>Gloucester Show is now in the planning<br>stage, we are trying for Saturday the<br>29th April but we ar

lot recently about the trouble many people are predicting for the 1st Jan 2000. This is to do with the way many business machines deal with the year, both on their internal clock/calendars and in their software. if you have a PC try setting the clock to 23:5 date to 31/12/99 and then wait a little. Now try using the date, many machines will produce some funny results. OK, there is still a few years to go. Now for the good news, when running<br>MasterDOS and using the clock on the<br>SAM CardCage the change-over is<br>handled without a single glitch. Try it<br>and see. Another bonus to using a<br>sensible, user-friendly system.<br>The 2001 article in

in a junk yard in London. Only time will<br>tell how much of its contents were true<br>but I have sent the original off for hand<br>writing analysis to see if I can track<br>down the author. More news when I<br>have it.<br>Over the last few phone, but I will try to sort out anyones problems if they let me know all the details - you know, what; when; where and how much. If you have already written then we have you on the list, if you just telephoned Jenny or myself then could you please drop us a line

have something we can copy and send to<br>Mark for his comments, although I have<br>to say he has not replied to my last<br>couple of letters (and so I don't know for<br>certain how he is at the moment). Still, I<br>will try to get answe

Gloucester.

Until next month, Bob Brenchley, Editor,

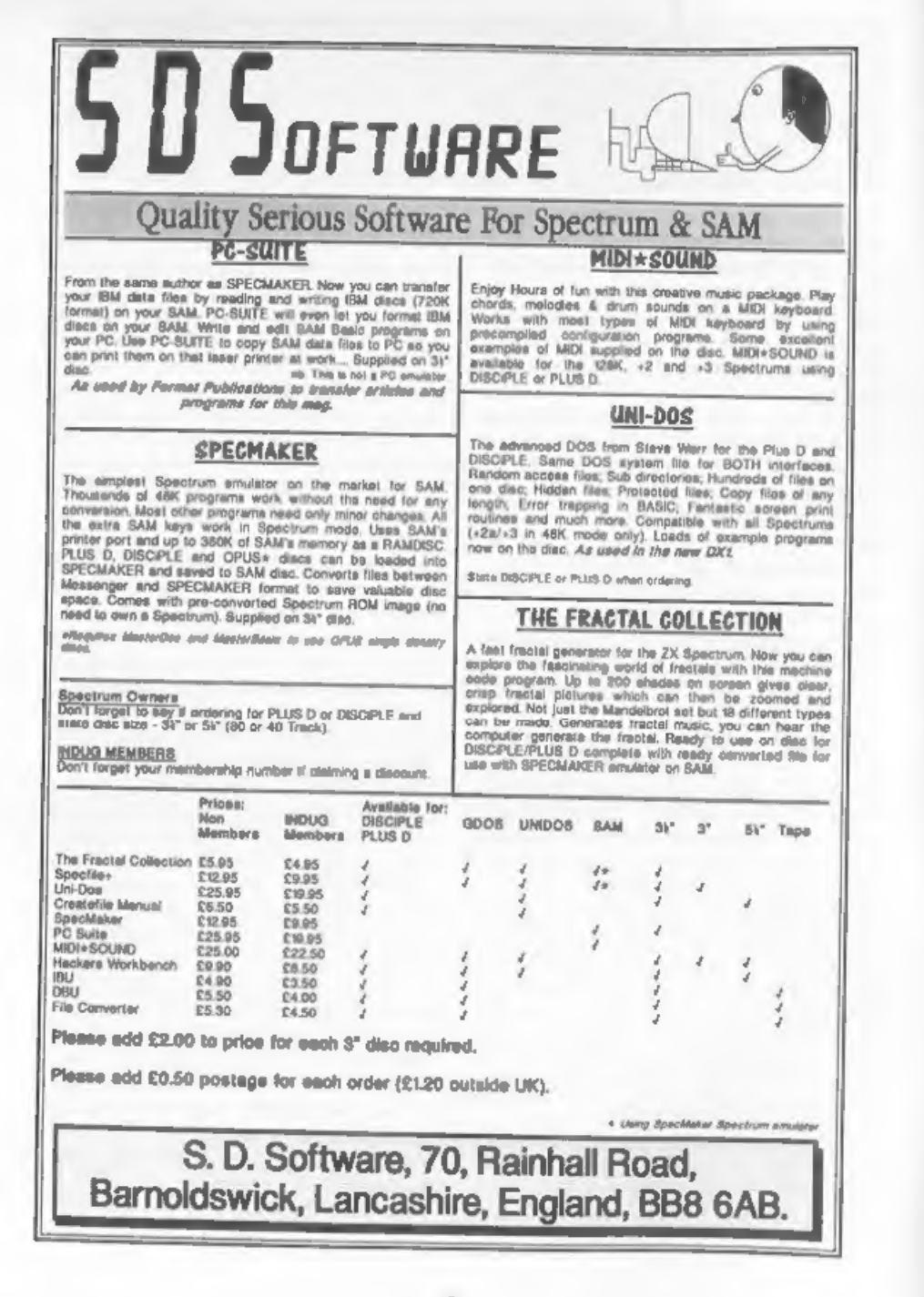

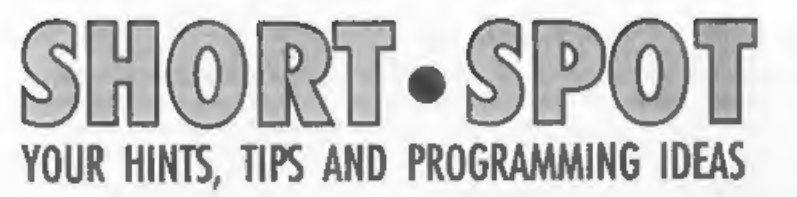

# Edited By:- John Wase.

This was originally going to be<br>January's Short Spot. Indeed, I started<br>off by wishing you all a Happy New<br>Short-Spot: no, don't worry; we're not<br>going to change it. Trouble is, I sent Bob<br>so much for December that he had<br> enclosed an advert for them out of

Computer Shopper; Beach Imaging, 205<br>Glenesk Road, Eltham, London SE9<br>1RD; 081 850 8344, sell them.<br>I know it must seem ages away when<br>you read this, but did you have a win on<br>the National Lottery in time for<br>Christmas? Yo

possible. And on the other hand, all random number generators depend on something or other, and are never completely arbitrary in their choice of number: after all, something random is exactly what it says: completely arbi

10 REM Extery 7. Evans 1994<br>
20 REM SAM Basic<br>
30 NODE 4: CSIZE 8,16: DIM A(<br>
6)<br>
40 LET a(1)=RND(8)+1<br>
50 Wait<br>
70 LET a(2)=RND(9)+10<br>
80 PRINT AT 2,3,a(2)<br>
90 NORIT AT 2,3,a(2)<br>
90 NORIT AT 2,3,a(2)<br>
110 LET a(3)=RND(9)+

```
340 PRINT "Your Numbers Are<br>
\frac{1.71}{1.71} PRINT<br>
350 FOR b=1 TO 6<br>
360 PRINT " ";a(b);<br>370 NEXT b<br>
380 DEF PROC wait<br>
390 BEEP .1,9<br>
400 PRINT AT 4,0;"Press Space<br>
Bar"<br>
410 PAUSE<br>
420 PRINT AT 4,0;"
```
430 END PROC And my grateful thanks for the idea of dissolving your astringent letter in alcohol and drinking it for a Christmas treat!

Lotteries are much in evidence at the<br>moment, for here's another stab at the<br>same thing: bit more ambitious, though,<br>as it also does the pools! It is again for<br>SAM and was sent by Mr Warwick of<br>Plymouth to help pick 'Lucky be altered to suit either SAMDOS (which<br>needs DUMPLD to be loaded for DUMP only, or MasterBasic, where one can use any sort of dump) and Line 10 can be ignored if you lack Speccyfont, and is currently REMmed out. Here it

- 10 REM LOAD "speccyfont" CODE<br>15 REM LOAD "dumpld" CODE<br>20 MODE 1: PEN 17: PAPER 1: 3<br>ORDER 0: LET t=2 25 PRINT #0;"Poole or Lottrey 2": PAUSE : LET r§sINKEYS 30 IF  $z3="p*}$  OR  $z3="p*}$  THEN L  $RT b$ \$=" Team ": LET  $p=55$ <br>: REM  $P = no$  of teams in t he pool 35 IF  $r$ \$="L" OR  $r$ \$="l" THEN L<br>ET b\$="Lottery ": LET p=49 + LET 2=6: GOTO 45
- 40 INPUT "Number of";  $(b$)j"s$
- 

```
45 DIM a(z)<br>50 RANDOMIZE : PRINT AT 11,11<br>1 PAPER 6<sup>1 *</sup> WAIT *
55 FOR y = 1 TO z
```
60 LET a(y)=INT (RND\*p) +1<br>65 FOR d = 1 TO 2<br>70 IP d<br/><>>x AND a(d)=a(y) THEN LET y=y-1: GOTO 60<br>75 NEXT d 80 NEXT v  $85$  LET  $n = z$ 90 FOR  $1 = 1$  TO  $p$ 95 LET  $a(1) = a(1)$ 100 NEXT 1 105 FOR  $a = 1$  TO  $n-1$ 110 LET  $m = 0$ 115 FOR  $i = 1$  TO n-s 120 IF  $a(i) \leftarrow a(i+1)$  THEN GOTO<br>145<br>125 LET  $x = a(i)$ <br>130 LET  $a(i) = a(i+1)$ <br>135 LET  $a(i+1) = x$ 140 LET  $m = 1$ 145 NEXT 1 150 IF m= 0 THEN GOTO 160 160 CLS : PRINT #t;'''; TAB 12<br>
160 CLS : PRINT #t;'''; TAB 15-((14+<br>
LEN b\$+LEN STR\$ z}/2); PAP<br>
ER 1;z;'" RANDOM "; PAPER 6<br>
ER 1;z;'" RANDOM "; PAPER 6<br>
170 LET c=7: PRINT #t; AT 10,0<br>
; b\$; PAPER 1," numbers"<br>
170 LET " THEN STOP 225 GOTO 200: STOP<br>230 SAVE "pinbias" LINE 10 Now these are two contrasting methods of solving the problem, both a little different, and both quite long. I bet<br>you can't achieve the same result in less<br>than 11 short lines of Basic! Come on:<br>Messrs. Warwick and Evans have shown<br>us the light. Then w

Oh, by the way Mr Warwick, I saw<br>your comment about tapes, and yes,<br>you're quite right; I often heave tapes to<br>the end, as they are such has<br>ale to load,<br>in spits of my having the super<br>expensive recommended cassatte playe on a SAMdisc, after I've converted<br>DISCIPLE or Spectrum files appropriately. Paul Mayo of HMS<br>Invincible has just sent me a  $+3$  disc: although Bob can't read it, I can. But, again, it's human nature to put it on one side until last as it's hassle; sorry, Paul.<br>Fortunately, the Christmas Break has<br>given me enough time to have a quick<br>look, and the cassette recorder did its<br>stuff (well; it did after I disconnected the<br>car cocket). So a routine to do this, too. His first attempt in 1989 was for any date in the 20th century, and used a method similar to that described in the last paragraph in the October issue. As Paul puts it, "It was for any date in the 20th Century and was 95% accurate. However

bug in it which I was unable to find<br>during several attempts before I came<br>across a different method of finding the<br>day. A friend's daughter's schoolbook<br>approached things mathematically by<br>addition of various products of

new daydate. Get typing.

```
1 REM ##eeewe 5 REM * PAUL MAYO 1994 * 9 REM *##seeuseeenseesen 10 BORDER 0: PAPER 0: INK 6: C Ls 20 PRINT AT 0,0) "THIS PROGRAM SHOWS WHAT DAY OF THE WEEK IT WAS FOR ANY DATE = BET. WEEN" 30 INK 3: PRINT AT 3,0;"JAN 18 t 1800 AND DEC 31st 2099": INK 4 40 PRINT AT 5,0; "Enter DATE aa pi INK 3 
  50 PRINT ^{\circ} i.e. 01"<br>60 INK 4: PRINT AT 7,0; "Enter<br>MONTH as first 3 letters",:
                      INK<sub>3</sub>
 70 PRINT "1.e. JAN": INK 6
100 GOSUB 1000; POKE 23658,8<br>
110 LET subt=0: LET lyr=0: LET<br>
tot=0: LET ucent=0: LET wrong=<br>
0: LET odd=0: LET wrong=<br>
0: LET odd=0: LET nlyr=1<br>
120 GOSUB 2000: IF wrong=1 OR n<br>
1yr=1 THEN GOTO 150<br>
130 GOSUB 3000<br>
140 GO
```
Our new licenced game. Originally produced<br>for the Spectrum by CRL, and now brilliantly<br>for the Spectrum by CRL, and now brilliantly<br>converted for SAM, Sophistry is a game that is<br>big, perplexing, colourful, frustrating, m

**ERINGE OF PERISIA**<br> **ERINGE OF PERISIA**<br> **ERINGE OF PERISIA**<br> **ERINGE OF PERISIA**<br> **ERINGE OF PERISIA**<br> **ERINGE OF PERISIA**<br> **ERINGE OF PERISIA**<br> **ERINGE OF PERISIA**<br> **ERINGE OF PERISIA**<br> **ERINGE OF PERISIA**<br> **ERINGE OF** 

THE SECRETARY - The most advanced CAMPION - THE SPREADSHEET. Versions for<br>word-processor for SAM, powerful, versalike and both SAM and Spectrum (DISCIPLE or PLUS D).<br>The BEST just got better £14.95 (INDUG £12.95)<br>The BEST

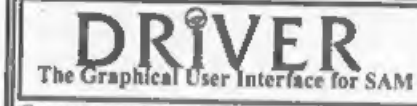

The Graphical User Interface for SAM should be without one) or Keyboard. It provides a full WIMP (Windows, Icons, Menus, Pointers) system that puts you in full control of your SAM. DRIVER works with the SAM Mouse (no mouse

Comes complete with many built-in utilities and ready to run applications. Full manual and a disc-based tutorial. DRiVER gives you the case of use only found on big office computers before. So easy to use yet so powerful.

NEW - DRIVER EXTRAS, A set of extra applications to add even more features to DRIVER. Incl: Digital Clock/Alarm (needs SAMBUS), Calender, Cardfile (simple indexed data storage), Art-Grabber (cut & paste screens), Paintbrus

• Payment by UK cheque (made payable to Flevelation Software), PO or cash. Sorry but we can't accept orders by Euro-cheque or Giro. Please Quote INDUG membership number clearly on order it claiming discount.  $\mathsf{Re}$ velation  $\mathsf{Re}$  and order to:

**Software** 

Revelation Software, P.O.Box 114, Exeter, Devon, EX4 1YY.

150 RANDOMIZE USR 3652: GOTO 11<br>
0<br>
1000 REM \*\*\*\* Bet-up \*\*\*\*<br>
1010 DIM m\$(12,3): DIM m(12): DI<br>
M w\$(10,9): DIM m\$(1,4)<br>
1020 FOR f=1 TO 12: READ m\$(f):<br>
READ m(f): NEXT f<br>
1030 FOR f=1 TO 10: READ w\$(f):<br>
1200 DATA \*7AN"

- 
- 
- 
- 
- 
- 
- 1220 RETURN<br>
2010 REM \*\*\*\* in data \*\*\*\*<br>
2010 REM \*\*\*\* in data \*\*\*\*<br>
2010 RET lin=19; LET lm=2; INK 5<br>
: RKNT AT lin, 0; "Enter Dat<br>
2020 GOSUB 5000; IP alia-1 THEN<br>
2020 GOSUB 5000; IP alia-1 THEN<br>
2022 LET day-1 THEN PR
- 
- 
- 
- 
- 
- 
- 
- 
- -
- 
- 

1 1<br>2150 IF lyr=0 AND odd=1 AND day=<br>2160 IF nlyr=1 THEN RETURN<br>2170 IF yrv=1900 THEN LET lyr=0 2160 IF nlyx=1 THEN RETURN<br>2170 IF yxv=1900 THEN LET lyx=0<br>2180 RETURN<br>3000 REM \*\*\*\* calc \*\*\*\*<br>3010 LET ab=yx-(aa\*12)<br>3030 LET ac=IMT (ab/4)<br>3030 LET ac=IMT (ab/4)<br>3040 LET ac=44-ab+ac+day+mon 3050 IF aubt=1 AND lyr=1 THEN LET totstot-1 3060 LET ad=INT (tot/7)<br>3070 LET as=(tot-(ad\*7))+2<br>3080 IF ucent=1 THEN LET as=as-1<br>3090 IF dcent=1 THEN LET as=as+2<br>3100 REM \*\*\*\* print day \*\*\*\*<br>4010 REM \*\*\*\* print day \*\*\*\*<br>4010 REM \*\*\*\* print day \*\*\*\* REW \*\*\*\* print day \*\*\*\*<br>PRINT AT 17,0,"THE DAY IS<br>"INK 3, W\$ (as); INK 6<br>PRINT AT 21,0,"THE DAY IS<br>PRINT AT 21,0,"THERE SPACE<br>FOR ANOTHER DATE"<br>IN INKEY\$-CHR\$ 32 THEN RETO<br>IN<br>DAY INKEY\$<>CHR\$ 32 THEN RETO<br>O 4030<br>REM \*\*\*\* 1 4020 PRINT AT 21, 0; "PRESS SPACE 4030 FAUSE 6<br>4040 IF INKEYS=CHRS 32 THEN BETO 4050 IF INKEYS<>CHR\$ 32 THEN GOT 5000 REM \*\*\*\* 1tr check \*\*\*\*<br>5000 EET nlin=0<br>5010 FOR f=1 TO 1m<br>5020 IF CODE a\$(1.f)>57 OR CODE TO 5040 5030 NEXT f<br>5040 RETURN<br>6000 REM \*\*\*\* flash \*\*\*\*<br>6010 DZM a\$(1,1m): LET col=12<br>6020 LET e\$(1)="": LET y\$=""<br>6040 FOR f=1 TO 1m<br>6050 PRINT AT lin,col; FLASH 1," DIM a\$(1,1m): LET col=12<br>LET e\$(1)="": LET y\$=""<br>FOR f=1 TO 1m<br>PRINT AT lin,col; FLASH 1,"<br>PRINT AT lin,col; FLASH 1,"<br>PAUSE 0<br>T, FLASH 0<br>IF INKEY\$=CHR\$ 32 OR INKEY\$<br>=CHR\$ 13 THEN GOTO 6060<br>LET e\$(1,f)=INKEY\$=CHR\$ 12 TERN 6060 PAUSE 0<br>6070 IF INKEYS-CHRS 32 OR INKEYS 6080 LET a\$(1, f)=INKEY\$<br>6090 IF INKEY\$=CHR\$ 12 THEN PRIN 6100 PRINT AT 1in, colsa\$(1, f)<br>6110 LET col=col+1<br>6120 LET y\$=a\$(1, 1 TO f)<br>6130 NEWTH Many thanks, Paul.

Further to my comments last month,<br>Bill Lawrie of Middle Barton,<br>Oxfordahire, mentions that Blue Alpha<br>sent him a spare SAM Coupé power<br>supply when his SAMbus was short of<br>power. Thank you, Bill.<br>We'll stick with SAM for a projecting onto a surface at an angle to<br>the cylinder's axis: the projections of its<br>edges are two ellipses, within which the<br>projected sine wave lies, making the<br>original cylinder more obvious, especially<br>for values such program to produce a conventional Lissajous figure. In line 30, delete "0.5\*"<br>and in Line 60, delete "SIN  $t+0.5$ \*".<br>5 REM Lissajous plus

- 7 REM Ettrick Thomson
- 10  $\frac{\text{LFT xrg}=3, \text{xog}=1.5, \text{yrg}=6, \text{yo}}{6=2.5}$
- 20 INPUT #2;"m:";m,"n:";n
- 30 PLOT 1,0.5\*COS 50
- 40 POR a=2 TO 360\*n STEP 2 50 LET tea\*PI/180
- 
- 60 DRAW TO COS t,SIN t+0.5\*CO
- 

TO NEXT a<br>C'mon, type it in: it'll take you a lot<br>less time than it took me to type the

description! Bless you, Ettrick.<br>Next, we have a cry for help from Debu<br>Dutta of Bombay (our readership goes<br>far and wide). He writes to tell us of his<br>two 128K's, two 48K's pair of<br>DISCiPLES, with monitor, printer and<br>loa software into India used to be very heavily restricted. Debu explained how he had to have two versions of Tasword128. The first is, of course, the<br>standard Tasword128 program modified<br>with our evergreen TasCon for the PLUS<br>D. This yields opentype files, but has a<br>bug in it preventing DataMerge. The<br>second is again modified, bu

he was delighted. It meant he could now stop running two parallel versions, and instead could use the one which

communicated with everyone elses, and<br>atill use DataMerge. Joy at last!<br>However it was not to be. TasFix did<br>indeed modify the code, and function D<br>now initially worked, but on loading the<br>merge program, pressing either A all) or S (for select), merely made the main menu reappear. Worse, a further<br>press of D now puts the whole shooting<br>match into Basic. Debu wants to know if<br>this is because he is using DISCiPLE<br>rather than the PLUS D, and how to get<br>around the problem. Can anyone

Cooke-Yarborough, who lives near Abingdon, and keyed in DOSPEEK over Christmas. Now Ted has a DISCiPLE, not a PLUS D, and so he used the offset 664 in Line 190 as instructed. "The

resultant string of numbers," writes Ted,<br>"Bears no relation to the POKE@ values<br>I have in py system. Moreover, these<br>numbers, when converted to hex and<br>then disassembled, seem to make a<br>perfectly viable piece of Z80 code letter is written on it!

However, having fiddled about with the other one I thought it was working again as I could get the startup screen. Great I thought, and it seemed to work fine, until I typed in the 128k to 48k test

program in last month's Short Spot.<br>When I ran it I got the error message "<br>NOT ' 40:1 ?" I have since found that it<br>does not work with the Typeliner prog in<br>the DTP pack or Tetris. Yet it works ok<br>with all the other prog

pretty nasty, too, and were not very reliable). They were also expensive in comparison to the  $+2$ . When Suger had used up the first lots of  $+2$  boards, he found it easier to use the  $+3$  boards in a modifies  $+2$ ; the infamus  $+2A$ . The  $+3$ , and therefore

# KOBRAHSOFT

**SPECTUMPE & SAMP COUP COMPARE SAMP WATER COMPLETED SAMPLE SAMPLE SAMPLE SAMPLE SAMPLE SAMPLE SAMPLE SAMPLE SAMPLE SAMPLE SAMPLE SAMPLE SAMPLE SAMPLE SAMPLE SAMPLE SAMPLE SAMPLE SAMPLE SAMPLE SAMPLE SAMPLE SAMPLE SAMPLE S** 

appeared recently. It might not, as you <br>say, Matt, be the most exciting piece of 20 REM (C)1996 Malewolent<br>neadly done. Instead of using loads of  $(RLT0)$ <br>neadly done. Instead of using loads of  $(RLT0)$ <br>IFs, Matt has creat

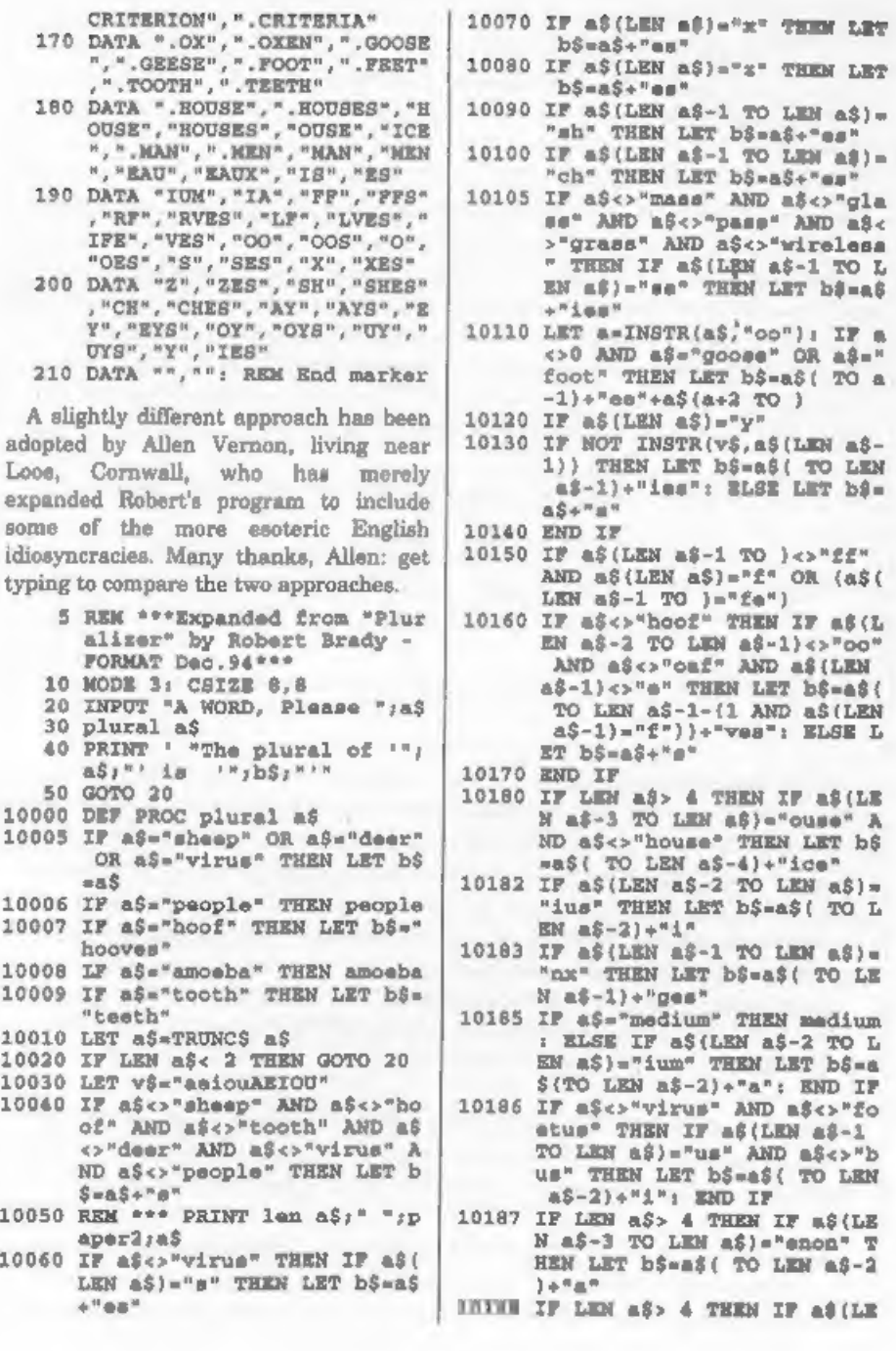

THEM LET

CRITERION' " CRITERIA"

# The definitive database for the SAM Coupe ... is the *personal filing system* from the keyboard of Jack Gibbons (author of the best Banking programs in the world!)

1000's of uses - can store anything - shange it - sort - search extract - very easy to use - on screen<br>help - secolling summary displays with zoom, plus page up/page down, home/end, locule record -<br>four print formats, sum

Send £19.95 (inclusive of p&p) specifying SAMDOS(512K) or MasterDOS/MasterBASIC

# Warning ... not having a *personal banking system* can seriously damage your health!

If your finances are driving you mad, then we may have the answer to your

problems. Over the last 13 years, the PBS has cured thousands of cases, resulting in<br>very satisfied and same clients.<br>Keep track of your finances, spanning all Bank, Building Society and Credit Card accounts -<br>avoid expen

Prices (SAM Coupe/Elite - all models): PBS - £19.95; PBS Budget module - £9.95; PBS<br>Final Accounts (POA). Versions are available for other computers eg BBC, CPC, QL, PC,<br>PBS I for the Spectrum (all models) on cassette, mic

Hilton Computer Services Ltd. 3 Suffolk Drive, Guildford, Surrey, GU4 7PD 'or phone 0483 578983 and pay on receipt of order. (\*reyees MasexDOS/MaserDASIC) Buy with confidence - over 12 years in business; other products available - send SAE for details.

16

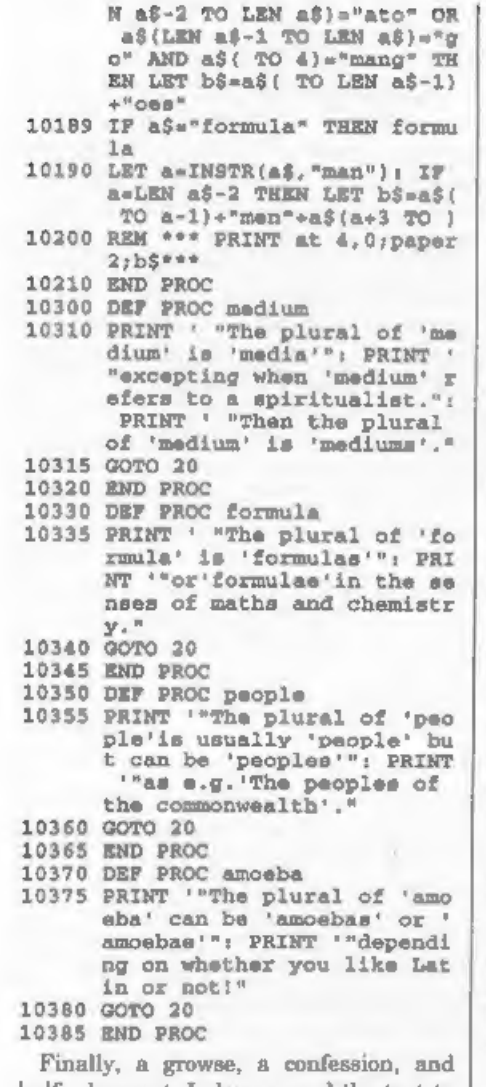

10385 END PROC<br>Finally, a growse, a confession, and<br>half a bouquet. I always send the text to<br>Bob on a black disc and the Spectrum/<br>SAM programs on a SAM format white<br>disc. As I'd run out of the latter, I bought<br>another hu

Picked up a white dire. Clearly one of mine, since it had the standard Woodpacker label it is sys W-P-K at the standard. I don't know what made me step: something did. I selected another instead. And I checked the disc la

safety! And that's all we have room for this month. Please keep all your jottings and snippets coming to:-

> John Wase,<br>Green Leys Cottage,<br>Bishampton,<br>Pershore,<br>Worcs, WR10 2LX.

> > See you next month,

# West Mail Order Division,<br>
Coast "/<sub>o</sub> Format Publications, 34, Bourton Road,<br>
Computers Gloucester, GL4 OLE. England.

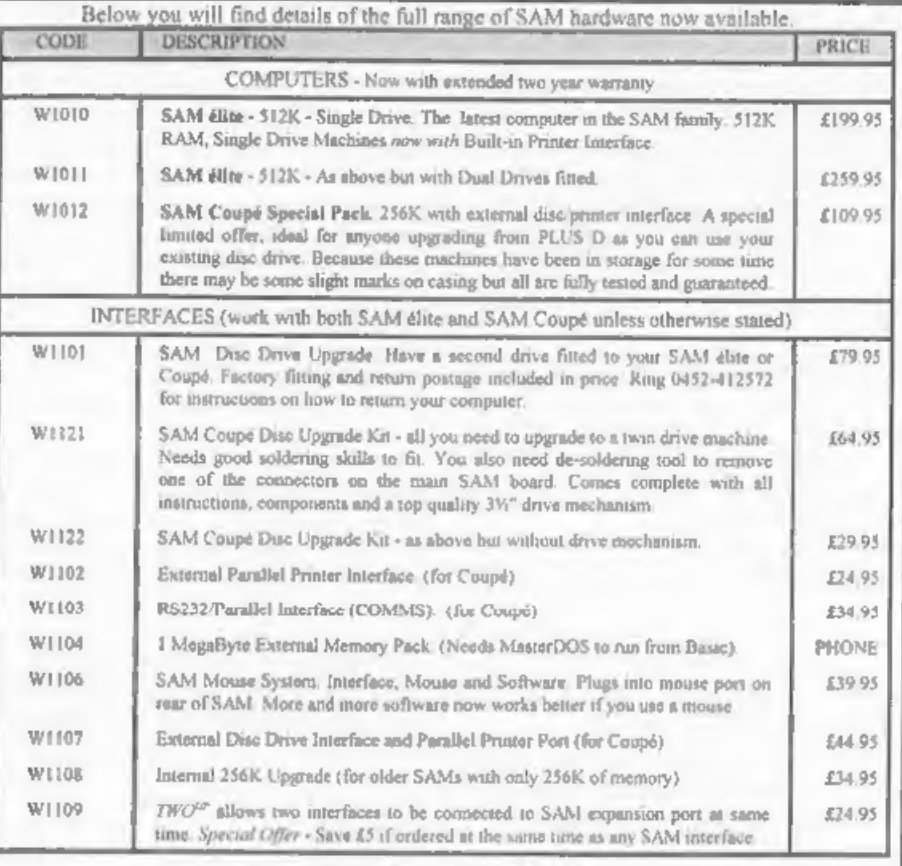

**Confering:** Write your order clearly on a reasonable sized piece of paper, state your name, address and phone mamber and quote your INDUG mamber is you are a member). Payment: Cheques and UK Postal Orders, should be made

# COMING SOON

A new Clock/Calendar system for SAM, fully compatible with MasterDOS.

More news as soon as we have it,

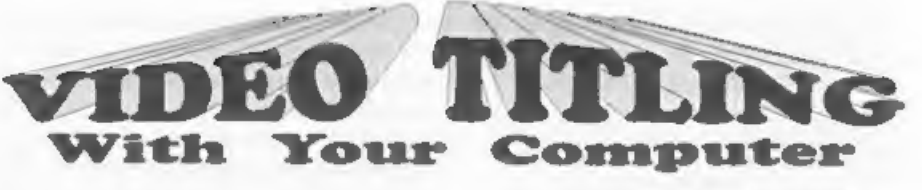

By:- John Redfern.

Having recently acquired a Home<br>Video Camera I decided to investigate<br>the bast ways of using my SAM Coupe<br>and Spectrum for producing Titles and<br>Title sequences and getting them onto<br>Videotape. Some Home Video cameras<br>have

option therefore is to take a Composite Video signal from the computer directly to the Video-in socket on your VCR. This will also give a much superior picture.

On the SAM the composite signal is<br>present on the SCART socket on the<br>back of the CART socket of the<br>with a simply constructed lead. On the<br>Spectrum thinge are not quite ao simple<br>solution is Solet make a lead for the SAM

onto the cable then carefully solder the centre core wire to pin 19 and the twisted braid to pin 17 of the plug. The pins are numbered on the plug body but for clarity see Fig.1 below.

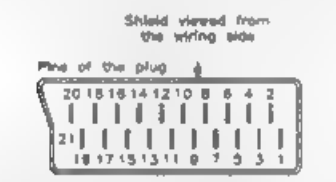

Fig.1 The Scart Connector

Next reassemble the plug and mark it<br>'SAM' Repeat the procedure on the other<br>end of the wire but in this case connect<br>the centre wire to pin 20 and the braid to<br>pin 17. Mark thus plug VCR.<br>If you have Phono type plugs on y

forget to thread the plug cover on the cable first - we've all done it and its most<br>annoying!'<br>Now join up your SAM and VCR with<br>your cable. Set your VCR to AUX mput<br>mode, awitch on your SAM and you<br>should be seeing your c record the computer output.

Next we come to the Spectrum and to<br>get a Composite Video output you must<br>fit a new socket. This is not as difficult as<br>it sounds but does involve taking the top<br>off. Do this carefully and disconnect the<br>keyboard lends.<br>Yo

Find a suitable place in the casing near the modulator (the big silver box top left) where the socket can be fixed without touching any part of the circuit board and drill a 6.5mm hole. Solder two lengths of the insulated wire to the socket connections. Thread the wire<br>through the hole that you have made and<br>fix the socket with the backing nut<br>supplied. Before you go any further<br>check that nothing will touch anything<br>that it shouldn't when you eventua going to short anything out then reassemble the computer, carefully<br>plugging in the keyboard leads. This job<br>is considerably easier in a Spectrum that<br>is in an accessory keyboard than in a<br>rubber keyboard where space is very<br>limited, and ahould also be f

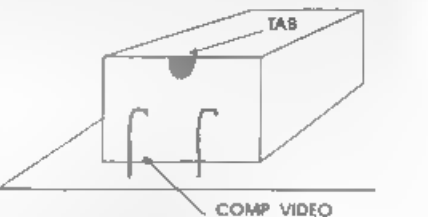

# Fig.2\_The Modulator,

'The lead that you will need again depends on your VCR. If you have a VCR with phono inputs a standard phono to phono lead will be sufficient. If you have one of the Multi connector video lead kits

this will enable you to make up a<br>Phono-SCART lead. Alternatively you<br>can make up a lead with a phono plug<br>and a SCART plug (VCR end) as above.<br>Now connect up your Spectrum to your<br>VCR set to AUX input and switch on<br>your S computer signal.

This area fraction is designed on your<br>favourite art peckage or just frem Base.<br>Saved SCREEN\$ can be overlead with<br>Text. you can use the vast amount of<br>clup art that is available - the<br>possibilities are only himited by yo

**FRINT AT 2,0** PRINT "1 = No. of Screens to OPEN ";scr;" \*<br> **E PRINT "2 - Delay between s creens ";delay;" \***<br> **PRINT "3 - Load sequence"** PRINT "3 - Load sequence" PRINT "4 - Display Sequenc on PRINT "5 - Alter Filename  $\blacksquare$  PRINT "2 - Delay between a 90 PRINT "3 - Load sequence"<br>100 PRINT "4 - Display Sequenc 110 PRINT "5 - Alter Filename 120 PRINT "6 - Exit Program"<br>130 PRINT '"Filename of Screen PRINT "-5 - Exit Program"<br>
PRINT "-7:1enzmo of Screen<br>
# 7:"1enzmo of Screen<br>
# 7:"1enzmo S7:"<br>
PRINT ""Press & Ney to sel<br>
ect Option"<br>
DET &<br>
DET &<br>
DET 2: 2 OR a>5 THEN GOTO 15<br>
0<br>
OCTO ON a<sub>1</sub>180,250,loadscrn<br>
TF a<1 O 140 PRINT '"Press a Rey to sel 150 GET &<br>160 IF a<1 OR a>6 THEN GOTO 15 170 GOTO ON a:180.250.loadscrn 180 CLS : PRINT "You may have 190 PRINT "Screen 11 is an over 200 PRINT '"The Filename shoul 210 PRINT '"Screen 12 is a bla 220 PRINT '"The Filename is be 230 PRINT '"Default Value ";so 240 INPUT "No. of Screens (max 250 CLS : PRINT '"The Delay fa 260 PRINT '" A Delay of '0' wi 270 PRINT '"Default Value ";de  $l$ avi" asca<sup>e</sup> 280 INPUT "Enter delay between screens ".delay: CLS : G OTO start<br>CLS : PRINT '\* The filenam<br>e for the sequence of Sc 290 CLS : PRINT '\* The filenam

- 
- 300 PRINT '" i.e. Screenl Scre
- 
- 
- 
- 
- 
- 
- 
- reens should be the same<br>
for each screen and suffi<br>
xed with numbers 1 to 1<br>
0."<br>
300 PRINT '" i.e. Screenl Scre<br>
en2 etc."<br>
310 INPUT "Enter New Filename"<br>
710 INPUT "Enter New Filename"<br>
320 LABEL loadsern<br>
330 REM \*\*\*
- 
- 
- 
- 420 LET screscr-1,delays 50 430 DISPLAY 1: GOTO start 420 LET scr=scr-1, delay=delay/
- 

- 
- 
- 
- 440 LABEL displayscrn<br>450 LET ecr=scr+1,delay=delay\*<br>50 REM \*\*\*COUNTDOWN\*\*\*<br>470 CLS : CSIZE 8,16<br>480 FOR seca = 5 TO 0 STEP -1:<br>PRINT AT 5,12;" "+STR\$ e<br>+ PRINT AT 7,15;" 15; eca AND seca+10; AT 7,15;s ecs AND secs>=10: PAUSE 50 : NEXT sacs
- 
- 490 CSIZE 8,9: CLS : PAUSE 75<br>500 REM \*\*\*Display SCREENS\*\*\*<br>510 FOR n = 2 TO scr: PAUSE 30<br> $:$  DISPLAY 11: NEXT n<br>520 DISPLAY 12: PAUSE 250<br>530 DISPLAY 12: PAUSE 250<br>530 LET scr=acr-1,delay=delay/
- 
- 50
- 
- 540 DISPLAY 1. GOTO start<br>550 LABEL exit: CLS : PRINT "A<br>RE YOU SURE Y/N": GET yn\$="Y" THEN<br>560 IF yn\$="Y" OR yn\$="Y" THEN<br>GOTO 570: ELSE CLS : GOTO
	- start
	-
	- 570 FOR n=2 TO 12: CLOSE SCREE<br>
	N n: NEXT n: NEW<br>
	580 DEF PROC sa: PRINT #0; "Re-<br>
	saving VIDEOIT" LINE 10: END PR OC.

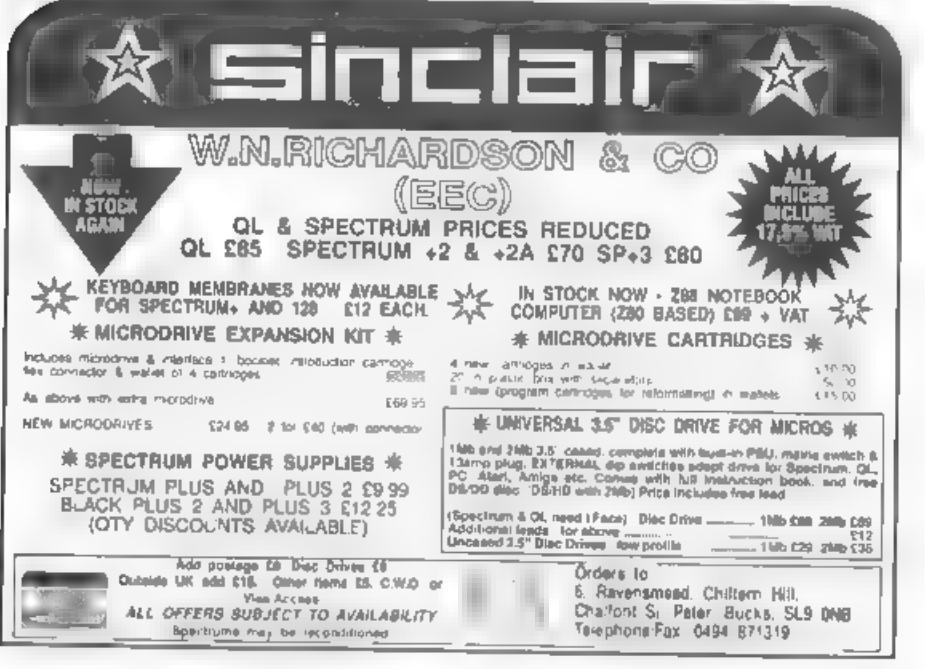

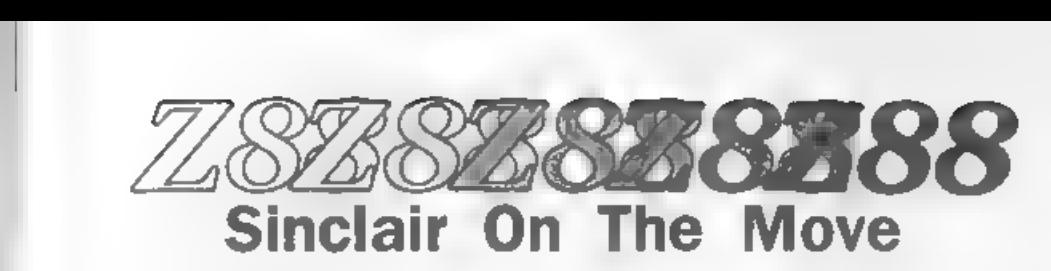

# By:- Antony Drage.

Now that **FORMAT** is 'the home of 280<br>computing', and that Z88's are available<br>from WN Richardson & Co, I thought it<br>would be appropriate to write a review<br>about the portable which I have owned<br>for the past four years.<br>The time, but are cheaper in the long run.

The computer has a number of built-in<br>applications which are accessed from<br>either an application pop-down menu or<br>from the keyboard using special keys.<br>Also the applications can be called up<br>from within other applications

does however include a 280 machine<br>code assembler which will appeal to<br>some (I, though, gave up on machine<br>code years ago)<br>Pipedream is probably the most<br>important application and is a combined<br>spreadsheet, database, and w and word-processor operations are

supplied. Also there are sorting and<br>searching options for using the program<br>as a database<br>Activities such as Pipedream or Basic<br>can be 'suspended' so that you can jump<br>between applications. This means that a<br>number of act

information can be permanently stored.

Information saved to EPROM is<br>permanent until erased using a special<br>EPROM eraser, unlike the RAM cards<br>which lose data when power is lost<br>twhilst batteries ere installed<br>information will be retained on RAM<br>indefinitely).<br>

also **a** Terminal application which I<br>believe is designed for use with modems<br>Additional peripherals include a<br>parallel printer lead, which plugs into<br>the RS232 port. The lead allows the<br>computer to be plugged into paralle less than the £250 I paid four years ago.

It is a wonderful little machine and I believe well worth the money.

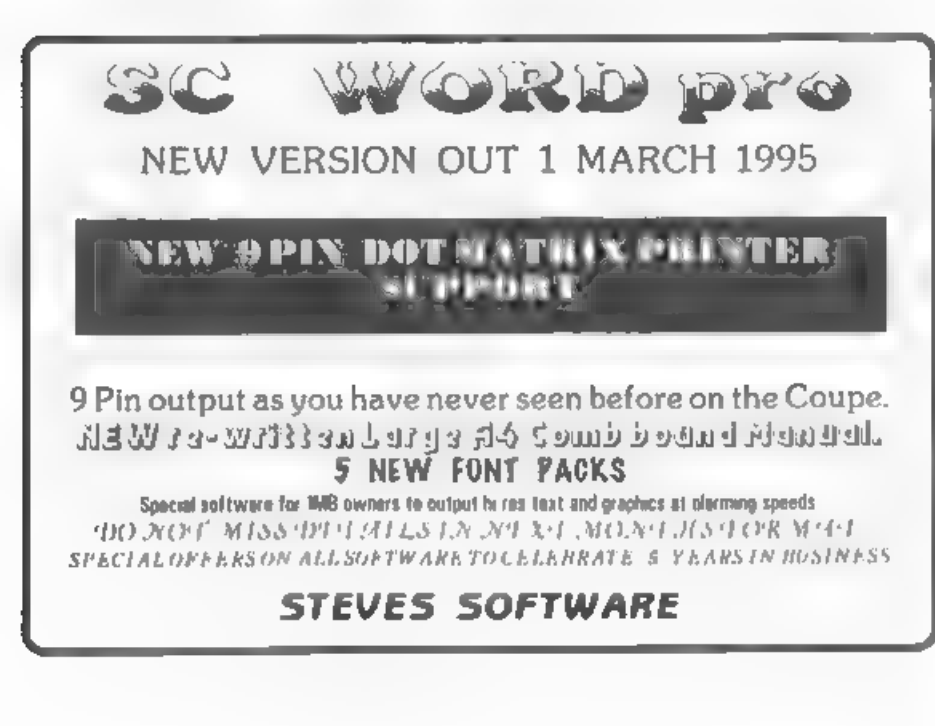

**SUBS** 

By:- Adrian Stevens.

# First of all welcome to this new regular<br>(I hope) machine code column, covering<br>everything from sub-routines to full<br>machine code routines. Although I have<br>a large amount of m/c routines which<br>will be used in this column, to multiply two 8 bit. numbers together, and return with a 16 bit result. The numbers to multiply are passed in H (multiplier) and L (multicand) registers, while the result is returned in HL. The routine does not effect any other registers.

7## 8-bit multiply subroutine ## sOn entry Hemultiplier, Lemultic and 7On exit HL=result 10 MULTIPLY: PUSH DE<br>PUSH BC<br>LD E,L LD L,0 ;result=0 LD D,L LD B,8 ;ehift count MULT\_LP1: ADD HL, HL ;ehift left JR NC, MULT\_LP2 wno add if C¥=0 (multiplier bit) ADD HL, DE % add multicand<br>MULT\_LP2: DJNZ MULT\_LP1 irepeat for all multiplier bite POP BC

POP DE

pmultiplication example<br>: EXAMPLE: LD H,93 ;multiplier<br>LD L,37 ;multicand<br>.cALL MULTIPLY<br>.result in HLe3441

Next is a routine to divide two 8 bit<br>numbers. The number to divide is passed<br>in the L register while the divisor is<br>passed in H. The routine returns with<br>the result in HL, were L is the quotient<br>(whole part) and H is the

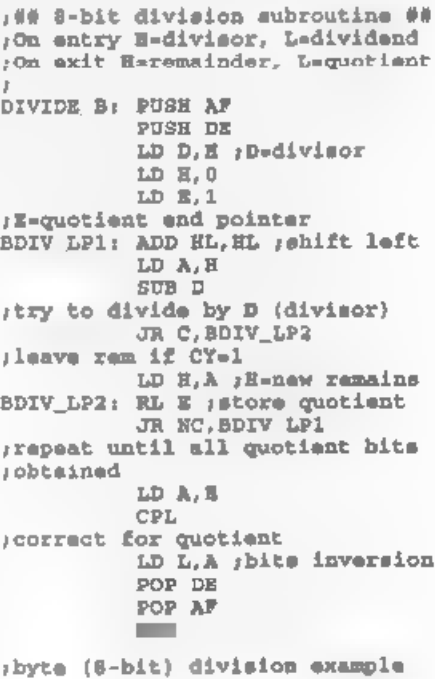

EXAMPLE: LD L,203 ;dividend<br>LD H,23 ;divisor<br>CALL DIVIDE B squotient L=8, remainder H=19

Now, lastly for arithmetic operations<br>(this month any way) is a routine to<br>divide two 16-bit (word) numbers. The<br>number to divide is passed in HL<br>register pair, while the divisor is in BC<br>The routine returns with the resu A 16-bit division sub-routine #<br>
division sub-routine #<br>
dividend, BC =<br>
dividend, BC =<br>
70m sait HL = remainder, BC =<br>
quotient<br>
bINTON\_W: PUBB AF<br>
EX DB, HL<br>
LD HL, 1<br>
LD (WDIV ST), HL<br>
rest up quotient<br>
EX DE, HL<br>
KL =<br> JR NC.WDIV LP1 irepaet until all bits of<br>
iD A, (WDIV\_ST)<br>
CPL<br>
LD C, A<br>
iLD A, (WDIV\_ST+1)<br>
CDA, (WDIV\_ST+1)<br>
CDA, (WDIV\_ST+1)

LD B.A<br>shigh byte of quotient<br>'EX DE, HL<br>POP DE<br>POP AF<br>WDIV\_ST: DEFW 0

skample (16-bit) division example<br>  $\frac{1}{2}$ <br>
EXAMPLE: LD HL,23389 ;divisor<br>
LD BC,35 ;divisor<br>
CALL DIVIDE\_W<br>  $\frac{1}{2}$ <br>  $\frac{1}{2}$ <br>  $\frac{1}{2}$ <br>  $\frac{1}{2}$ <br>  $\frac{1}{2}$ <br>  $\frac{1}{2}$ <br>  $\frac{1}{2}$ <br>  $\frac{1}{2}$ <br>  $\frac{1}{2}$ <br>  $\frac{1}{2}$ <br>

Finally for this month, and as a change from numbers, a small print string routine

**199 Print string subroutine ##**<br>
190te this routine alters EL and<br>
1the A registers<br>
FRSTRING: POP EL <sub>1</sub>HL=ret address<br>
LD A, (HL) 1fetch char<br>
INC HL<br>
190SH HL<br>
1stack new return address<br>
CP 255<br>
1check for terminator<br>

To use this routine the string to print follows the "CALL —PRSTRING" instruction and the code 255 dec terminates the string, the following example demonstrates its use:-

START: LD A,2 ;upper scrn I/O CALL 274 yeall to set channel (SAM)<br>1SPECTRUM use CALL 5633<br>CALL PRSTRING<br>DEFB 22,10,5,17,1<br>1st 10,5,paper 1<br>DEFM "HELLO THIS IS A TEsT\* DEFB 255 ;terminator yinstruction execution resumes here

Well that's it for this month, and I look forward to any machine code contributions from readers for this column, Bye for now.

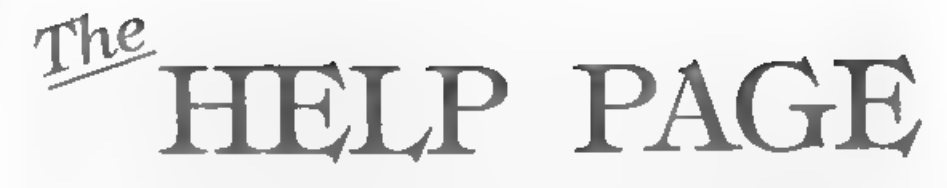

# Edited By:- Ray Bray.

Sorry there was no Help Page last<br>month but we received only two minor<br>queres which have been carried over to<br>thus ussue<br>We start this month with help from<br>our readers on Herald Lack's request in<br>the December issue for ad

the 5 way plug is connected.

Finally reconnect the plug and the keyboard ribbon cables and reassemble the case. I am assured that there is no

need to use any switching unit, simply plug in the external recorder and use either the internal or external deck as required,

The next question concerns<br>programming on SAM John Hunter of<br>Ogmore-by-Sea, (ah that place takes me<br>back to my youth!), asks if we can give<br>him a simple program in Basic which<br>will sort given numbers in the range 1 to<br>9999

resulting sort much faster, than it would<br>be if the sorting had to be done completely in Basic. However, the sort will only operate on string arrays therefore the numeric values have to be converted to strings before being sorted. Furthermore, the numbers have to be in a special string format to enable them to

be sorted correctly in numeric order.<br>Fortunately Dr. Andy Wright has<br>provided a simple means of doing this<br>with the SVAL\$ and NVAL commands<br>Pages 20/21 of the MasterBASIC<br>handbook explains the use of SVAL\$ and<br>NVAL which

array, depending on the accuracy you require. On the question of accuracy, the conversion of decimal numbers to string format and back to numerical format can produce small errors so, thus may also influence the choice of how you write your sort subroutine.

The use of string coded numbers<br>provides a compact method of storing<br>numeric data so I would recommend that<br>you adopt this method at the outset,<br>rather than storing the data in numeric<br>arrays and only converting it to stri

- 
- 20 RESTORE 100: FOR A=1 TO 10 + READ D 30 LET N§(A)= SVAL\$(D,2): NEX TA
- 40 SORT ABS INVERSE N\$(TO 10) 50 FOR Awi TO 10: LPRINT NVAL
- NG(A): NEXT A 60 STOP
- 70:
- 100 DATA 9999,66,250,84,66,175 +14.300,1,9999

If, as your letter mfers, you wish to<br>select up to 80 numbers from some<br>larger source and sort those into order,<br>then it will be necessary to transfer<br>those to a sorting array, such as S\$(80,2),<br>before performing the sort

does another form feed before acting<br>properly? This is obvoculy another of<br>those problems to dow with printer control<br>codes, but without a last of the ANSI<br>control codes at is gaung to be difficult to<br>advise you. The init

perhaps one of our renders has come<br>across this problem and could send in the<br>solution?<br>Allan Clarkson of Leeds is having<br>terrible troubles with the keyboard of his<br>SAM The cursor keys and the CNTRL<br>key are not working but connected to line. The final fault might<br>he in the ASIC itself, but if you have the<br>use of a mouse and this is still working<br>properly, then as the mouse and these<br>keys use the same connection to the<br>ASIC then I doubt if th winding ome way is that it contains a continuous ribbon which keeps<br>circulating until it is worn out so you<br>don't have to bother to rewind it or<br>reverse it. I don't know whether you can<br>re-ink this type of ribbon but I can't<br>think of a reason why not.<br>Now to t

know if it is possible to use other<br>printers such as ink/bubble jets (le a<br>Hewlett Packard), or laser printers that<br>only have NEC or HP emulation.<br>Although the HP Laser Jet uses ESC<br>commands, these are different from the<br> and its own Layout command structure.

It works well with SAM and Spectrum.<br>Just thought it may interest someone.<br>Bob ]<br>The final query comes from Stuart<br>Burton of Poole, Dorset, who sisks if the<br>SAM 1 Megabyte extension can be used<br>to provide extra pages of RA

one in called. (See the May 94 HELP PAGE for a fuller explanation of the use of the Spectrum 12SK RAMDISC for this purpose, the principle is the same). The only way to page in the additional memory is by using machine code

**Anything SAM or General Purpose.** Ray Bray (Format Help Page),

Spring Cottage, Bourne Close, Porton, Salisbury, Wilts, SP4 OLL.

# Anything +3, CP/M.-

Mike Atkins (Format Help Page),<br>70, Rudgwick Drive,<br>Bury, Lancashire, BL8 1YE.

Please remember that if you want any discs/printouts etc.<br>returned then you must include an SAE

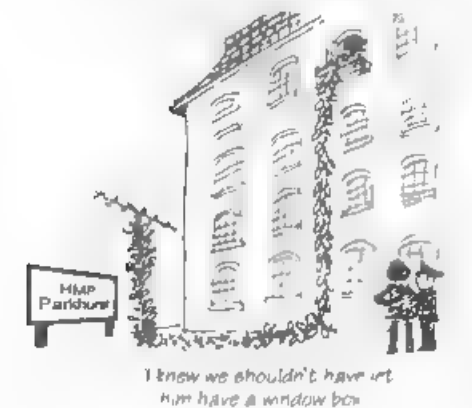

We are pleased to say that we have now<br>been able to set up an official, West Coast<br>approved, repair service for SAM Coupé and<br> $\frac{SAM \cdot c}{PAM \cdot c}$  te computers<br> $\frac{PAM \cdot c}{PAM \cdot c}$  te computers<br>think it is fair to charge a fixe COMING SOON.... FOR SAM FOR MORE DETAILS<br>SEE NEXT MONTHS<br>FORMAT.

SAM REPAIR SERVICE

# Uni-Dos Corner

# By: Henk van Leeuwen. Edited by:- Adrian Russell.

Back again! What? You want more<br>CREATE files? OK, just this once then,<br>but we do think it is about time you<br>started sending in a few UNI-DOS bits of<br>your own. Come on readers, let us all see<br>what you have been doing with y ; CLEAR @ N,N<br>
ORG 60000<br>
START DEFB 1 jonly one myrtax<br>
DEFB 1 jonly one myrtax<br>
DEFB 253 ; CLEAR<br>
DEFW CLR.LEN<br>
LCLEAR CP "0" ; code 66<br>
RET NO jpoint to first<br>
parameter<br>
RST 16 ; ask for the st<br>
art Basic line<br>
DEFW 72 EX (SP), HL<br>
EX (SP), HL<br>
RST 16<br>
DEFW 6510 , find RAW add<br>
rese of Basic line<br>
JR NZ, L2<br>
EX DE, HL<br>
L2<br>
POP EL , HL will have the<br>
svalue from the first address a<br>
ot cleared<br>
AND A<br>
SBC BL, DE , and DE must<br>
have the st And, once again, the DATA hnes when you don't have your own assembler program, 110 DATA 1,253,47,0,254,64,192, 239 <sup>111</sup>DATA 215,130,28,254,44,192, 239,215 112 DATA 130,28,223,13,215,153, 30,3 113 DATA 197,215,153,30,225,197 +215,110 114 DATA 25,227,215,110,25,32,1 <sup>4235</sup>115 DATA 225,167,237,82,216,25, 215,229 116 DATA 25,223,14 Just add the lines to the usual DATA POKER program, run it and then save<br>the code file from memory as... SAVE d\* "CLEARcode"USR 60000,51 Back again soon I hope, and<br>remember, we want to see your routines

Writing

**FORMAT** is a magazine that is<br>written by its readers. No professional<br>writers - no staff hacks - just people<br>dedicated to their hobby. This is, we<br>believe, one of the most important parts<br>of what makes **FORMAT** a success.

try to put together an interesting and

varied magazine and to do this we need<br>as many articles as possible to choose<br>from, achieving the balance is not easy.<br>So we need you, the reader, to help us<br>fill these pages. How? Well here are just<br>a few of the ways you put together readers bits and pieces. But he is always desperate for more capecially small items (under 20 lines of Basic) and for hints and tips. You may have an item that you found somewhere else, that is OK, provided you credit the original author and the mag i

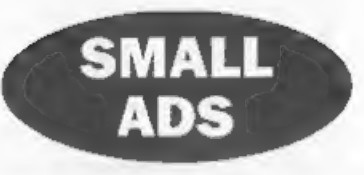

MONITOR (B&W) Alphaeom printer, Box(10)<br>Alphaeom paper, Joyatick, ZX printer, Box (3) ZX<br>paper, Games Ace, Sinapshotter, Microdriver,<br>Microdrive, 48K Spectrum, Currah Microspeech,<br>Interface One, Jet Fuc ROM, Tasman interfa

SAM 512K Dual Drive, Imb memory expansion, loads of games & utilities (including the latest) All Originals, Mouse, Printer Interface + lots 'more, £260, Call Alan on 0181 847 2281,

**BLOKKER** Brand new SAM puzzle/arcade game in which you move magic coloured blocks to crush your opponents. Only £6 (£5 if you quote INDUG membership number). Write to Stephen McGreel, Moorview, Leigh Road, Chulmleigh, Dev

GOLD ASIC (As seen in January FORMAT) for sale due to student poverty! Phone Allan on 0860 140281, Cost £80, will accept £40 o.n.o.

SPECTUM<sub>\*</sub> kit in original box, plus software, inel d'KTonies printer interface. Another used but working Spectrum+ also available. Any offers? Ring Peter on 01529 306972 anytime,

FOR SALE 9 issues of 'Network' on cansette, 30<br>issues of 'Outlet' on disc, Filemaster, DISCIPLE<br>Disc Manager. Offers to Peter on 01992 465428.

512K SAM 2 drives, ManterDOS, Secretary and<br>plenty of other bits. 128K Spectrum - no manual<br>but much software, Brother HR10, PLUS D,<br>Multiface, etc SAE for full list. Offers around<br>£280. Andrew Rudd, 22 Alderney Way,<br>Immin

TWO  $+3a$  Both in G.W.O. (new circuite board in one) with some games discs. £30 each +p&p or both for £60 incl p&p. Pen boxed as new  $E6$ , Light Gun + gamen disc £10, Phone Alan on 0181-427-9119.

# YOUR ADVERTS<br>Selling, Buying, Pen Friends, etc.

Any PRIVATE advert, subject to acceptance, will be printed FREE in the next available issue. Any software sold MUST be original. The publishers will not be held, in any way,

responsible for the adverta in this column.<br>Due to shortage of spine, if your advert remains<br>unpeblished after two months then please send it is ugain.<br>Trade advertisers contact the addition for rates.

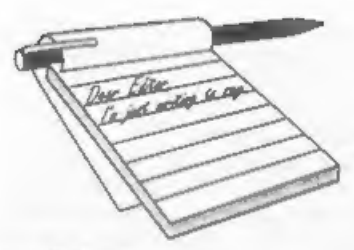

Dear Editor,<br>Thank you for **FORMAT** Vol.8 N°3 and the renewal notice. I have reluctantly

decided to end my subscription to FORMAT for the following reasons:<br>1. The external value of the Malawi<br>Kwacha has dropped drastically since<br>the beginning of the year, and means<br>that I am only able to remit one fifth of<br>th

2. There seems to be an increasing number of articles in FORMAT that I have to skip because of not having the right system: as a +2, PLUS D owner, I can make no use of articles about SAM,

UNIDOS,  $+3$  Spectrums, for example.<br>
3. One system, which I do have, has<br>
been given practically no coverage in<br> **FORMAT** - i.e. BetaBasic, which, given<br>
its close approximation to SAM Basic, is surprising,

I wish you and remaining INDUG members, and thank you for your supply of FORMATS over the past seven years or 80,

Yours sincerely, Chris Ingram.<br>Sorry to lose you Chris, you joined<br>INDUG when we first started and it is<br>always sad when we lose one of the<br>founding members. Good luck with your<br>work in Malawi.<br>As to BetaBasic, it has alwa

Dear Editor,<br>Having just subscribed for a twelve

# **YOUR** LETTERS

months supply of **FORMAT**, I have<br>received the January 1995 issue - and I<br>think its brilliant! The layout is very<br>attractive even though minimum colour<br>is used and your magazine rather<br>reminds me of Doctor Who's Tardis;<br>sm

single thing!<br>
I have also just received the SAM<br>
Technical Manual priced at £12.95. For<br>
SAM programmers who have not yet<br>
bought this I should sey "Oil<br>
Programmer! You should go and buy the<br>
SAM Technical Manual - its

Dear Editor,<br>Concerning the recent query from Mr<br>Canfield about 'BT10 Dumping'.<br>Unfortunately, I have not been able to<br>discover why he gets a blank page.<br>Normally if a printer does not<br>understand a control code, things get

printed. This is what happens if the<br>printer is in LQ mode is the program<br>was written to make use of the<br>BJ130e/X24 emulation. The program<br>should also print the current screen<br>whichever it is e.g. acreen 2. The only<br>thing

inch line feed.)

or 27,91,92,4,0,0,0,180,0 ESC D nl n2 Set Horizontal Tabs (27,68,11,0)

ESC [ g Send High-Res graphice (27,91,103,1,48,16,....)

ESC Jn Graphics Line spacing

 $(27,74,24)$ 

Apologies for the hand written scribble,<br>Best regards to all at FORMAT for a<br>prosperous New Year.<br>Yours sincerely, Anthony Henn.<br>Many thanks for looking at the query,<br>hope your answer will help a few others.<br>Ed.

Dear Editor,<br>
I have a SAM Coupé and have just<br>
received my fourth copy of your excellent<br>
magazine and there were a few<br>
points/questions I'd like to make.<br>
First, I was reading the "New Tricks<br>
For The Secretary" article

wondering how I might get them seen by other SAM users, etc. (This letter was typed up using my word-processor,

currently only a BASIC prototype with<br>minor M/C routines.)<br>Third, I might be able to help David<br>Joyce with his TTL monitor. I once<br>heard, some years ago, that by splitting<br>the bright TTL output three-way and<br>connecting one

cigar (?)), and so should be discette in English (1??).<br>PS Sorry about the length - It didn't look half this long on the screen!<br>You could miss out my third point if you think it couldn't possibly work

(which I now do).

# Yours sincerely David Laundon.

As far as I know there is no difference<br>between ROMs 3.0 and 3.1 (I do know<br>why the number was changed but I'm<br>not allowed to say in print). The latest,<br>ROM 3.5, only differe in the copyright<br>message (now West Coast) and

Dear Editor,<br>
I am writing this letter in response to<br>
Matthew Gallagher's letter in the<br>
January FORMAT, re The Midi<br>
Sequencer. I wonder if Matthew has<br>
Tim's latest address, which is: 3, Upper<br>
Newbold Close, Newbold, C

Yours sincerely, Nick Carthey.

**Dear Editor,**<br>I enclose renewal form and cheque £12.<br>While doing so I would like to make<br>some comments on  $FORMAT - a$  good<br>little magazine but not as good as some<br>of your readers seem to think. My chief<br>criticism is your fail with basic programming.

When the ZX81 and Spectrum<br>appeared they were inundated with<br>books and articles in 'Sinclair User' etc.<br>tolling us just how to program. Now we<br>have SAM with its incomplete manual<br>and very little help from the only source<br>w lines:-<br>LET yr=VAL("19"+STRS(IN45295 BAN

D 15)+STR\$(IN 41199 BAND 15) LET  $y=yx-(mb s)NOD400, m-mh-2+(12)$ AD mh 3)

# LET wd=1+InT(1,25\*y)-DIV100+INT(<br>2-59\*m-2.07)+d(y+2)MOD7:PORE 207

 $2-59 \times m-2.07$  ) +d (y+2) MOD7 : PORE 207<br>41, STRINGS (7, CHRS4ac)<br>What do they mean?<br>Secondly, I wonder whether **FORMAT**<br>is in the pockets of the suppliers? After<br>buying my SAM and finding acrious<br>faults I returned it to

im the gaps over the years. Basic programming is a main-stay for<br>FORMAT and since our launch we have<br>published more program material (as a<br>percentage of our space) than any other<br>magazine before us, other than the short<br>lived Sinclair Programs. As to what

to allow other readers to comment.<br>However, it is not our place to become<br>involved in a dispute, especially not in<br>these pages. MGT had a very good<br>reputation for customer relations, but, as<br>I said, without more details of original letter complained about I cannot comment at this time,

I can't find a letter from you about The Secretary, was it before or after the new<br>version of The Secretary came out last<br>year? As to the one about the thermal<br>paper, that was rejected at the time<br>because there are now so few Alphacom<br>printers left in use I did n readers. Ed.

Dear Editor,<br>
1 wish to know, if any SAM owner is<br>
using his computer, with any software<br>
and modems, for Amateur Radio<br>
applications.<br>
1 must say, I agree with David Spark,<br>
on his article, on the SAM (Voi .8 N° 5)<br>
that

Yours sincerely, B.Jewell.<br>Anyone help Mr Jewell? We will pass<br>on any letter we don't have space to print<br>so get writing please. Ed.

**Dear Editor,**<br>
I keep wondering what the trouble<br>
was in producing Fig.3 for my Calendar<br>
article in December's FORMAT, and<br>
how you cheated. Presumably it was this<br>
trouble that led to the errors in the two<br>
'small month

among our readers would have expected the article to be about 'machine in which paper or cloth is glazed or smoothed by passing between rollers'; I hope they 'were not too disappointed.

It will no doubt be after Christmas<br>when this letter reaches you, so I hope<br>you had an enjoyable time; I wish you -<br>and **FORMAT** - a Happy New Year.<br>Yours sincerely, W.E.Thomson.<br>Hi Etrick, Happy New Year to you too.<br>The

expensive monster we use to type set **FORMAT** and that is where I hang my head in shame and admit I type some bits a little wrong. Sorry, As to Calendar/Calender, well even Jenny had to look that one up. In a straw poll co

I asked got it wrong and not one person knew about the cloth press. Ed.

Dear Editor, 'Thank you for an unusually thought provoking last issue! I think that we have to face the fact that the 8-bit

heyday is now over - other machines now<br>dominate the market, and we must<br>accept that. However, that doesn't mean<br>that SAM users need to start getting<br>depressed - SAM could still have a long<br>and fruitful future shead of it.

DTP package - preferably Driver<br>compatible. After what's been done<br>already, surely anything is possible!<br>On the bardware side, perhaps the last<br>major item lacking is an input device<br>auth and canner or digitiser. What<br>happ

established 'Power' machines, but to find SAM's own niche, for example, families<br>wanting to buy a first computer, but<br>daunted by the business-world PC prices,<br>and the console world's restricted<br>uselessness.<br>The "2001" dream from last issue is<br>surely not as funny a

Yours sincerely, Ben Booth.<br>Hardware development for the SAM is<br>a long drawn out thing, mostly because it<br>is being developed by people in the spare<br>time. The Midget may, or may not, see<br>the light of day. But if it does end

being produced then you will read all about it in FORMAT.

The digitiser was not very good and, at the end of the day, did not generate much interest and so it died with Samco. However, there are a couple under development so who knows what the future holds. As to Blue Alpha, the last time I spoke

to Mark (in November) he said there were no repairs outstanding. If anyone has sent repairs or orders to Blue Alpha could the please drop me a line giving details and I will investigate further. Ed.

Dear Editor,<br>
I'm sure that we've had this discussion<br>
several times before, but since people<br>
keep complaining about demo writers,<br>
and especially after M.Gallagher's letter<br>
in the January issue I feel inclined to<br>
write

demo coders just write demos,

If you are a regular reader of Short<br>Spot section then I presume you will<br>recognise my name. I hope that I have<br>provided some useful little routines on<br>several occasions. However, if anyone<br>out there also reads FRED magazi

My intention is to start writing<br>SERIOUS software, but I can't do this<br>until I feel I know the intricacies of the<br>language. Just think, what would have<br>happened if ESI had not started their<br>programming ... no E-Tracker.<br>Ma

Yes Lee, I've seen several of your items<br>on FRED and of course in Short Spot (I<br>do read what I edit, henest. And I do<br>inderstand what i edit, henest. And I do<br>However, let me explain.<br>I started my own software company<br>way

had to be kept secret so that maximum<br>money could be made out of the final big<br>game when it was finished. However, the<br>test game was still not a dead loss, just<br>hold it for a few months and flog it to<br>Mastertronic for a f

I read David Finch's (Basically Speaking) article in Decembers issue of **FORMAT** and he suggested someone write and article on using the SOUND command on SAM. I myself use the SOUND command in BASIC a lot and I have resea

Letters may be shortened or edited to fit on these pages although we try to odit as little as possible.

This is YOUR letters page so it is up to you to fill it with

# **SOFTWARE**

SAM Coupé Software On 3%" Disc

PCG's DTP PACK. The famous package including WordMaster, TypeLiner, HeadLiner, Complete on<br>disc for SAM. **FI.R.P. £37.50.** SPECIAL READER'S<br>BONUS - Now Includes 2 extra fort packs worth<br>£15.90 bringing the total pack value to **£53.40.**<br>**Crider Code:** SCD-04 Price: £2

**SAMSPEC SOFTWARE**<br>
SAM + Spectrum versions on and disc<br>
(60 sect 3% or 6% - please state on order)<br> **FONT LIBRARY**, 100 screen forts plus support<br>
software, easy to use on either computer. Special<br>
+3 disc available (Spec

system for both machines. Spectrum version needs 128K/+2 (not +2a or +3). RRP £15.95 Order Code: SSD-02 Price: £9.95

SPECIFIUM SOFTWARE<br>
Unless otherwise indicated these are DISOPLE PLUS D<br>
programs. Preses indicated three are DISOPLE PLUS D<br>
ARTIST 2. The best art package ever written for<br>
the Spectrum. 48K and 128K versions on the same

Special 3° disc version for +3<br>**Order Code:** SPD-04C Price: £29.95

HARDWARE<br>
SPI-SAM's Printer Interface, A juli leature parallel<br>
(Centronics) printer interface. Totally compatible<br>
with SAM's FOM and DOS printing routines and<br>
with utility programs like FLASH, Word-processors,<br>
etc. Use

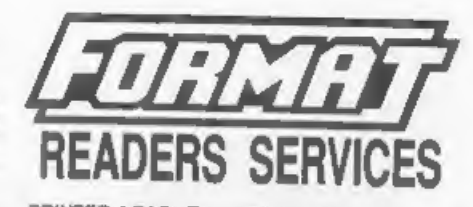

**PRINTER LEAD.** Top quality parallel printer lead (BBC standard). 2 meters long. For use with<br>DISCIPLE, PLUS D or SAM. RRP 210.85<br>**Order Code:** PPL-01 Price: £7.95<br>**Coder Code:** PPL-01 Price: £7.95<br>**Coder Code:** PPL-02 Pr

# SAM COUPÉ TECHNICAL MANUAL Version 3.<br>The real inside info on SAM. No SAM is complete without one, RRP £16.95<br>Order Code: STM-01 Price: £12.95

**FORMAT BACK-ISSUES**<br>Volumes 1 and 2 are no tonger available. Volumes<br>3 and 4 of **FORMAT** are now available only as<br>complete volumes.<br>Order Code: FBI-V3 (Vol.3) Price: £12,00<br>Order Code: FBI-V4 (Vol.4) Price: £12,00<br>All i

**FORMAT BINDERS**<br>
Hardcover binders to protect your valuable<br>
magazines. Each will hold 12 copies of *FORMAT*<br>
(or any other As magazines or manuals), Copies<br>
held to hold place by wires that just spring out for easy<br>
hel

 $2223$